# *Display Shield RasPiBox Zero Lite*

### *construction and programming manual*

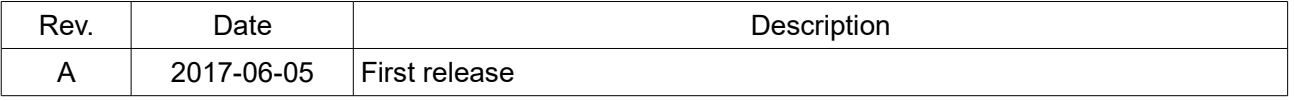

#### *1.) Electrical connection*

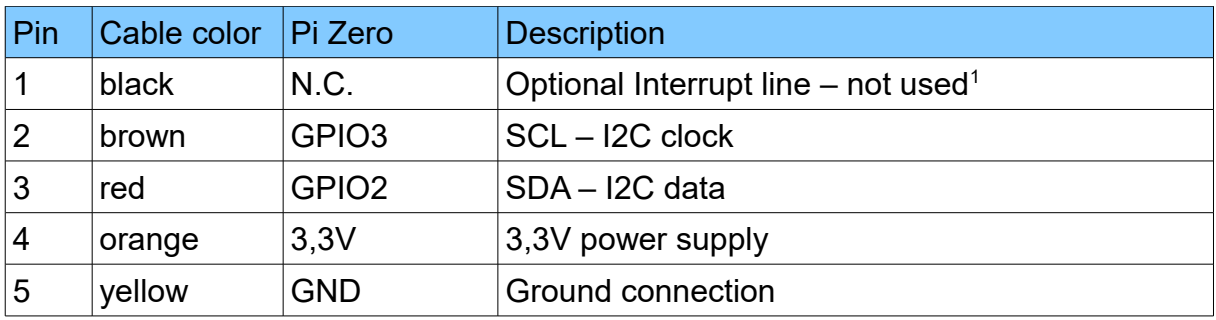

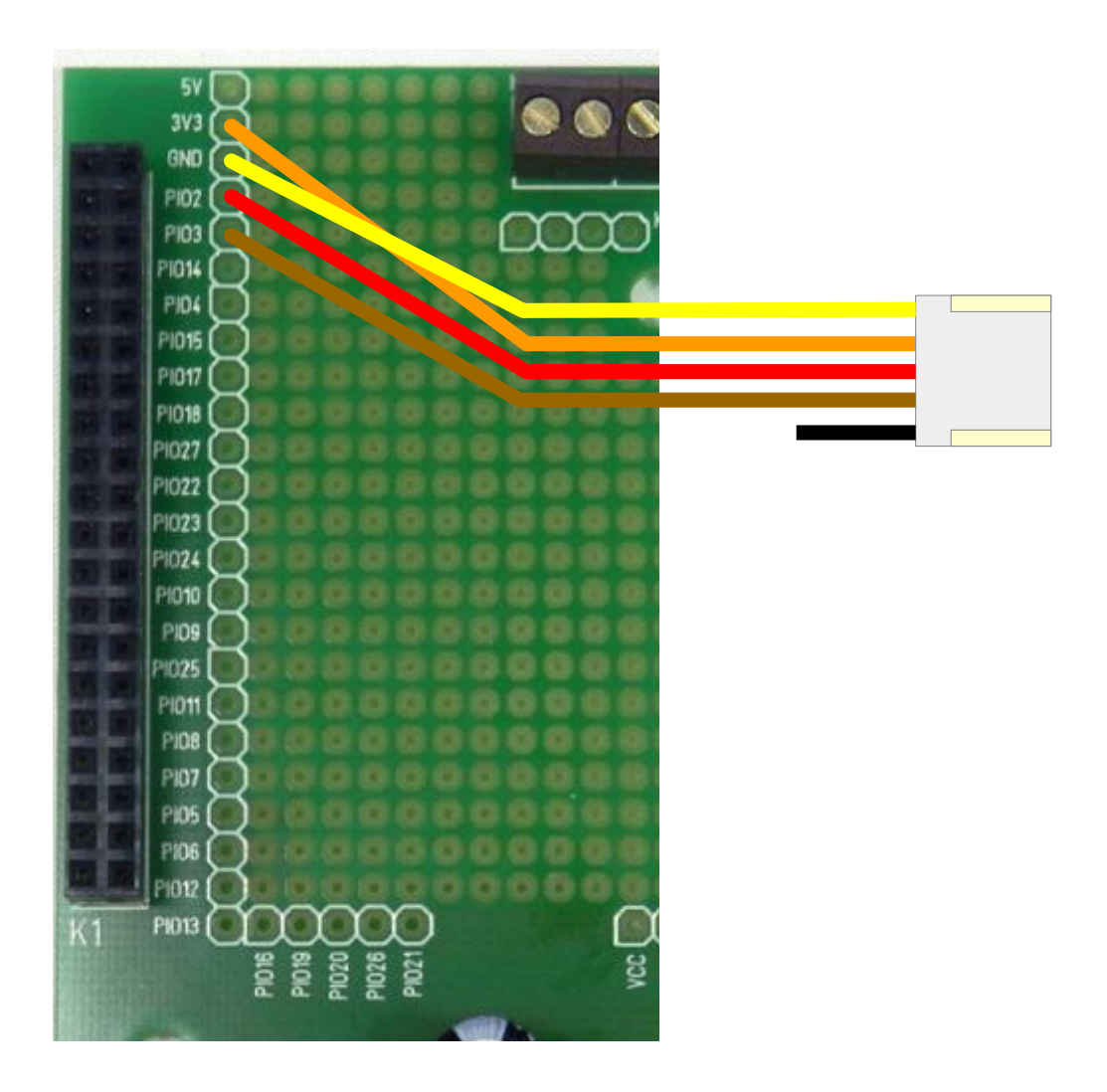

*Fig 1: Wiring example for RasPiBox Zero Lite*

<span id="page-1-0"></span><sup>1</sup> If you want, you can connect this wire with a GPIO of your choice. In our programming example we don't use this line!

## *2.) Mechanical assembly in RasPiBox enclosure*

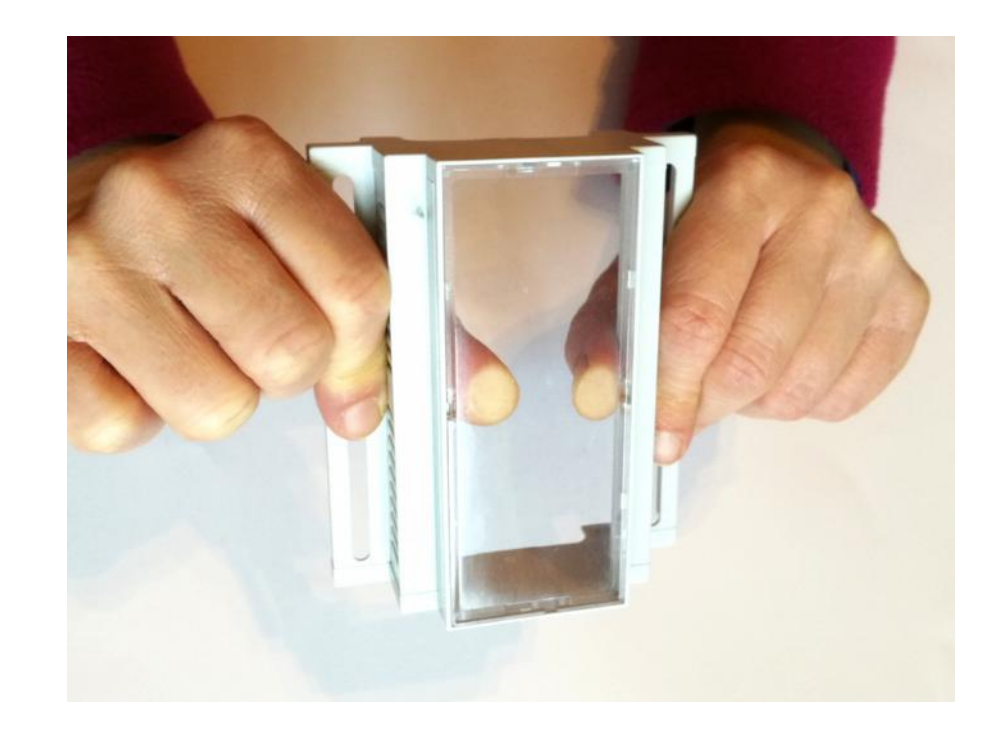

*2.1) Remove the old front glass from top shell*

#### *Press the glass careful with your thumbs out of the top shell.*

#### *2.2) Assemble the Display Shield*

*Remove the protection foil from the double adhesive tape first:*

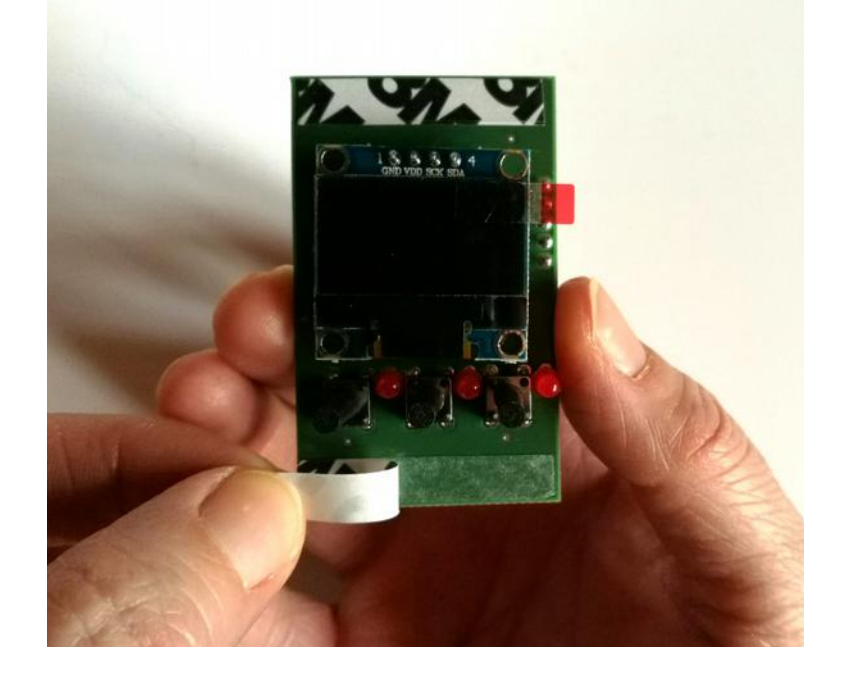

*Glue the shield into the top shell:*

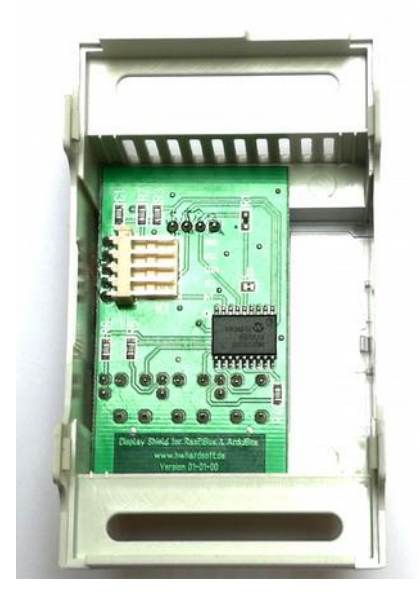

*Place it exactely as in the picture above and close as possible to the left wall!*

**Please note: The OLED Shield have to be placed exactely on the expected position.**

#### *2.3) Assemble the new front plate*

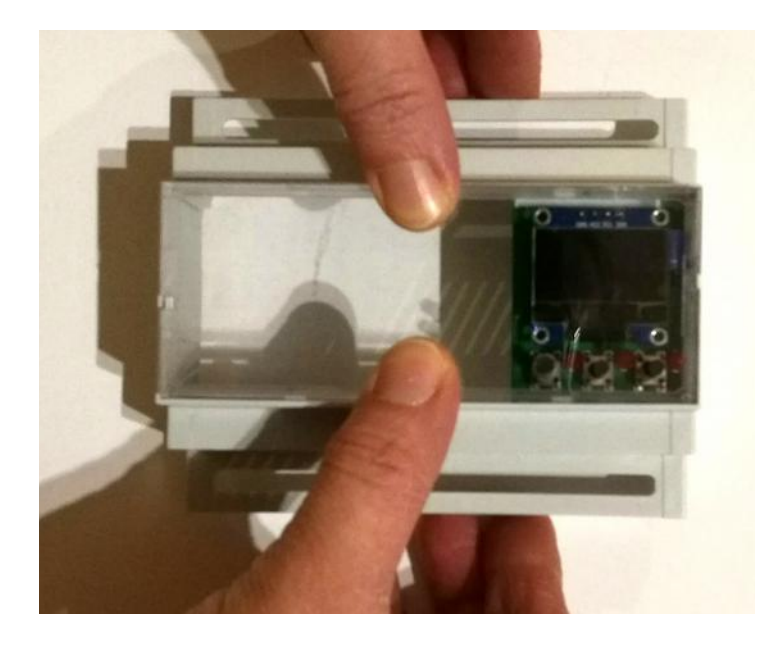

*Press the glass careful with your fingers from the top into the top shell.*

#### *3.) Programming in Python*

Before using the library you will need to make sure you have a few dependencies installed. Connect to your device using SSH and follow the steps below.

Install the RPi.GPIO library by executing:

**sudo apt-get update sudo apt-get install build-essential python-dev python-pip sudo pip install RPi.GPIO**

Install the Python Imaging Library and smbus library by executing:

#### **sudo apt-get install python-imaging python-smbus**

Now to download and install the SSD1306 python library code, execute the following commands:

**sudo apt-get install git git clone [https://github.com/adafruit/Adafruit\\_Python\\_SSD1306.git](https://github.com/adafruit/Adafruit_Python_SSD1306.git) cd Adafruit\_Python\_SSD1306 sudo python setup.py install**

Now to download and install the MCP23008 python library code, execute the following commands (not required for basic version):

**cd .. git clone [https://github.com/adafruit/Adafruit\\_Python\\_GPIO.git](https://github.com/adafruit/Adafruit_Python_GPIO) cd Adafruit\_Python\_GPIO sudo python setup.py install**

Now to download and install the sample code for the display shield, execute the following commands:

**cd .. git clone [https://github.com/hwhardsoft/Display\\_Shield\\_RPI.git](https://github.com/adafruit/Adafruit_Python_GPIO) cd Display\_Shield\_RPI**

to run the demo enter for the basic version:

```
sudo python basic_test.py
```
to run the demo enter for the standard version:

#### **sudo python standard\_test.py**

Press the 3 buttons to view different screens!